Блок вызова домофона БВД-343F(FCPL) (в дальнейшем - блок вызова) используется совместно с блоками управления БУД-302М (БУД-302К-20, БУД-302К-80) как составная часть многоквартирных домофонов и ,<br>видеодомофонов VIZIT (серия 300).

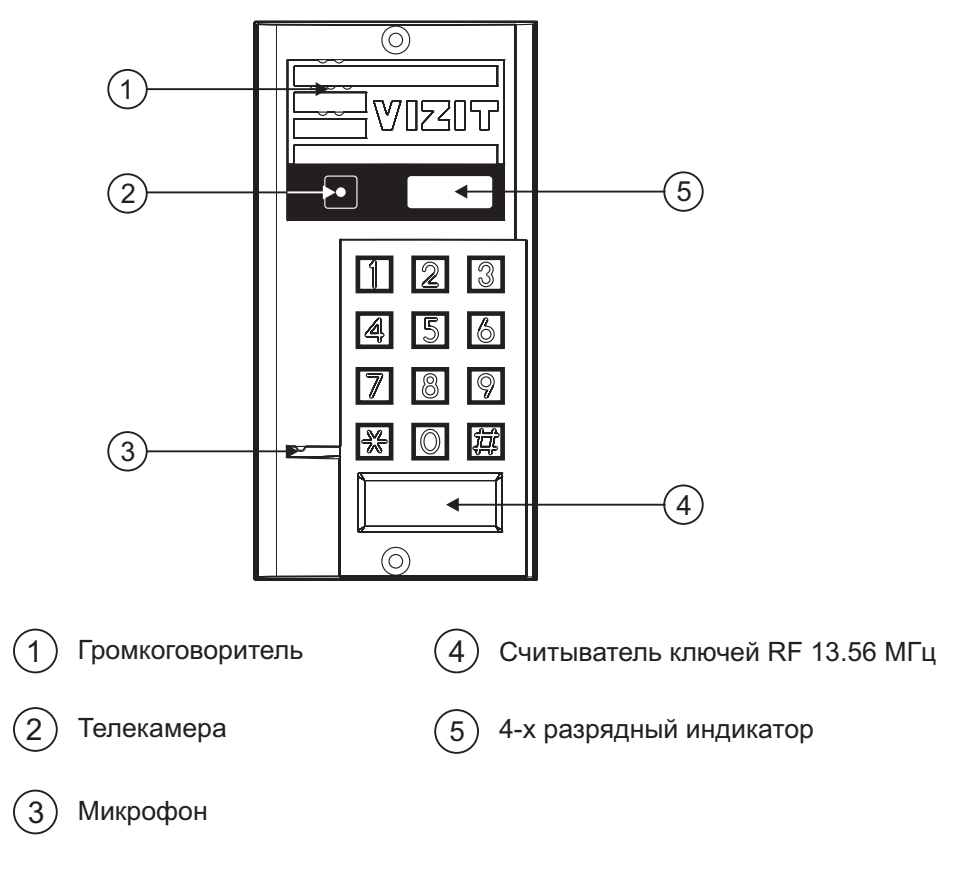

Рисунок 1 - Внешний вид блока

Блок вызова имеет исполнения, указанные в таблице 1.

Таблица 1

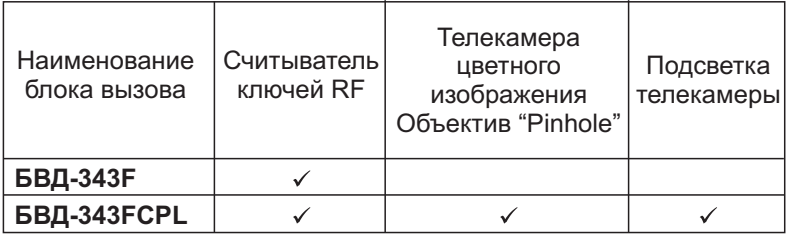

В наименовании блока вызова используются буквенные обозначения:

**F** - считыватель ключей RF (VIZIT-RF3.x и VIZIT-RF4.x / 13.56 МГц);

- **С** телекамера цветного изображения;
- **Р** объектив "Pinhole".
- **L** подсветка для телекамеры инфракрасными светодиодами .

## **Внимание!**

**В качестве ключей RF могут быть использованы только оригинальные идентификаторы торговой марки VIZIT . ® - и VIZIT-RF3.x VIZIT-RF4.x**

Устройства, рекомендуемые для использования в составе домофона VIZIT, функциональные возможности БУД-302М, БУД-302К-20, БУД-302К-80. домофона и порядок работы с блоком вызова описаны в инструкциях по эксплуатации блоков управления

### **КОМПЛЕКТНОСТЬ**

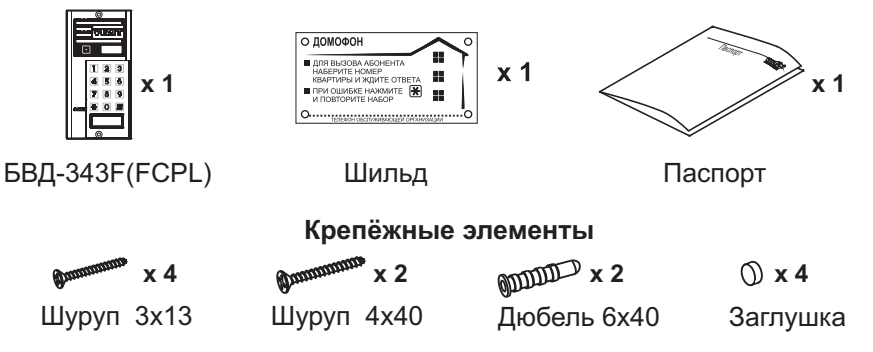

# **УКАЗАНИЯ МЕР БЕЗОПАСНОСТИ**

В блоке нет напряжений, превышающих 18 В.

#### **Запрещается**

- производить монтажные и ремонтные работы при включенном питании -
- производить ремонт вне специализированных сервисных организаций -

Не допускайте попадания на корпус жидких, химически активных веществ. При очистке блока вызова отключите блок управления от сети и не используйте моющие средства.

### **ПОРЯДОК УСТАНОВКИ**

Допускается установка блока вызова на стену и неподвижнуючасть входной двери (см. рисунки 2 и 3). Для защиты блока вызова от атмосферных осадков рекомендуется использовать монтажный комплект МК-311. Установка блока вызова с использованием монтажного комплекта описана в инструкции МК-311.

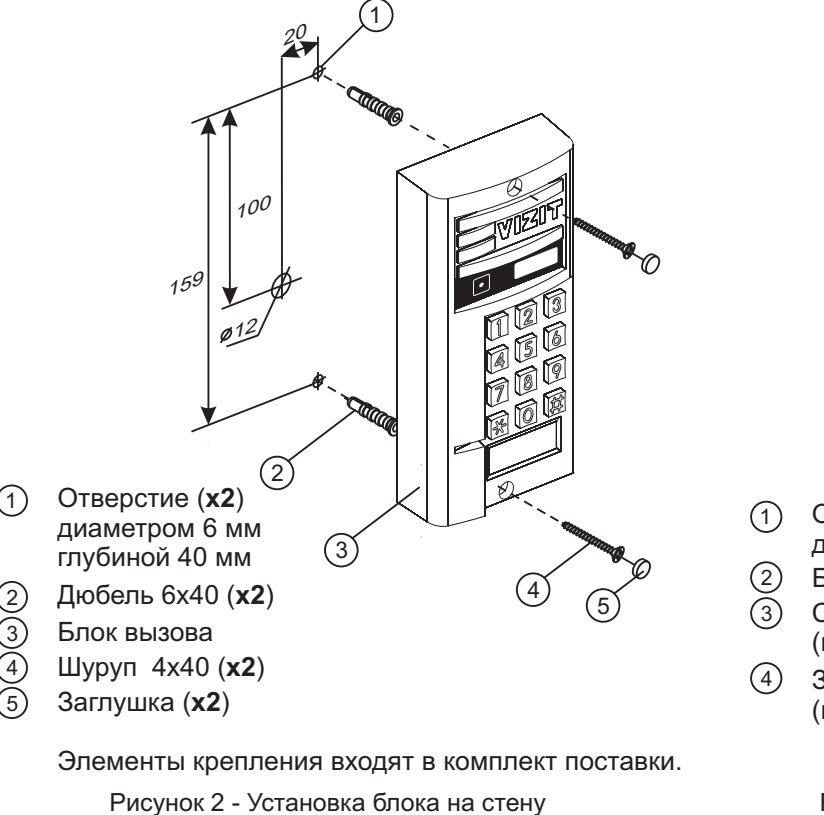

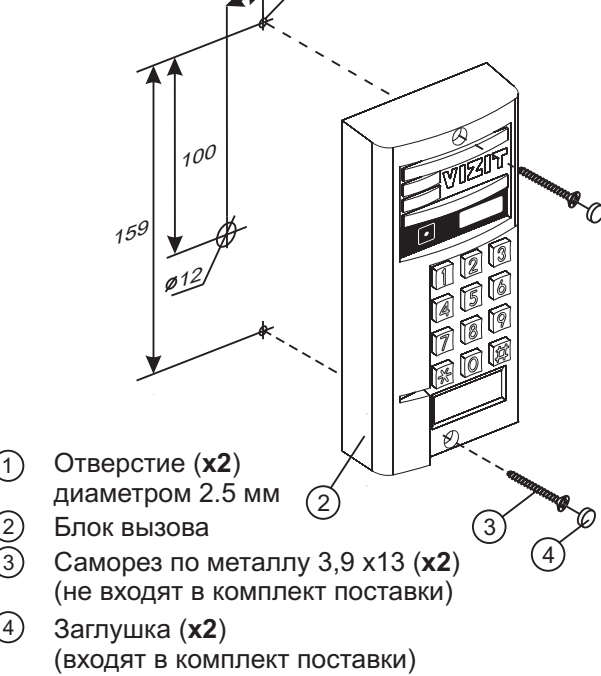

20

1

Рисунок 3 - Установка блока на неподвижную часть металлической двери

#### **Устанавливайте блок в места, защищённые от:**

-ярких, направленных на блок источников света;

-прямого попадания дождя и снега.

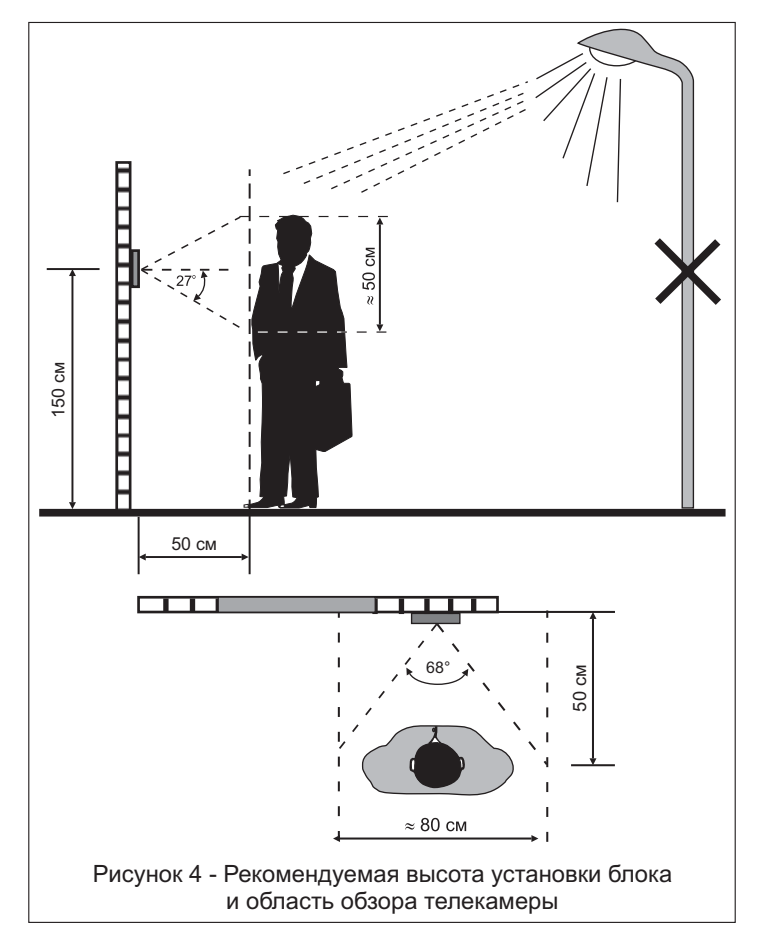

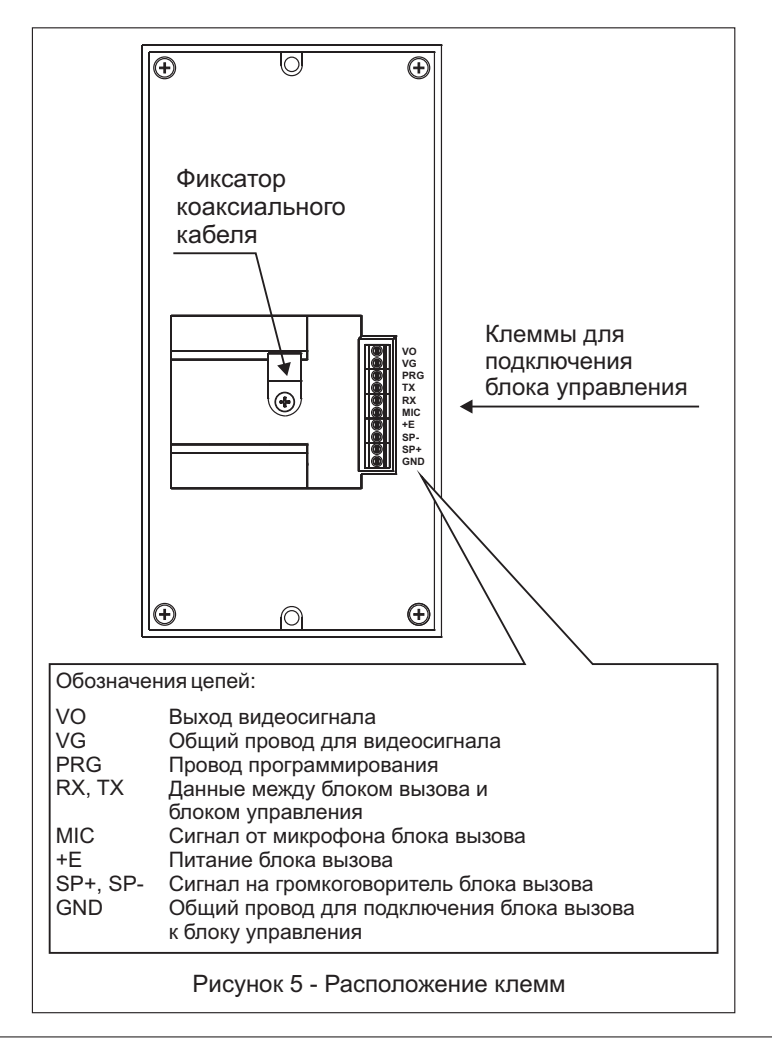

### **СХЕМЫ СОЕДИНЕНИЙ**

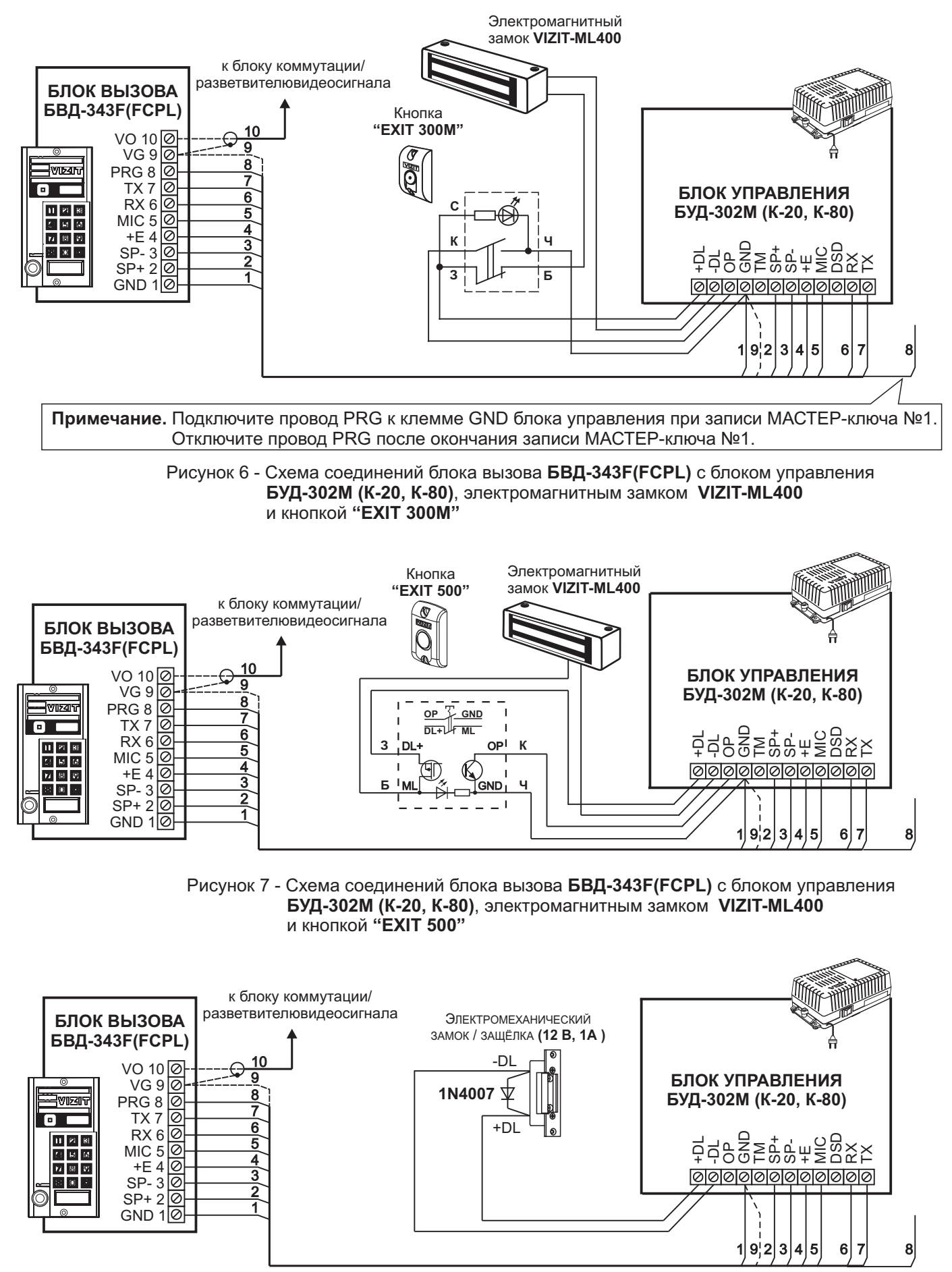

Если электромеханический замок / защёлка не содержат встроенный защитный диод, то между клеммами замка / защёлки следует установить диод, как показано на схеме

Рисунок 8 - Схема соединений блока вызова БВД-343F(FCPL) с блоком управления БУД-302М (К-20, К-80) и электромеханическим замком / защёлкой

## **ОСОБЕННОСТИ ФУНКЦИОНИРОВАНИЯ**

Применение ключей **VIZIT-RF3.x** и / или **VIZIT-RF4.x** (13.56 МГц) позволяет обеспечить дополнительную защиту от несанкционированного администрирования системы доступа. Для этого в блоке вызова предусмотрена установка PIN-кода, информация о котором записывается в ключи RF при выполнении процедуры привязки ключей к блоку вызова. Ключи RF, записанные в память блока управления, но не прошедшие процедуру привязки, не становятся ключами доступа.

Кроме того, привязка ключей обеспечивает возможность создания дубликатов ключей RF только обслуживающей организацией.

Вход в процедуру привязки возможен с использованием МАСТЕР-ключа или пароля обслуживающего персонала.

МАСТЕР-ключ также позволяет изменить PIN-код и пароль обслуживающего персонала, т.е. обеспечивает полное администрирование системы доступа. Рекомендуется хранить МАСТЕР-ключи у руководителя монтажной организации или у его доверенного лица.

Примечание. Если изменить PIN-код блока вызова и не выполнить повторную привязку ключей RF к новому PIN-коду, то ключи RF, ранее записанные в память блока управления, перестают быть ключами доступа.

### **ПОДГОТОВКА К РАБОТЕ**

Подготовка к работе подразумевает выполнение определённых установок (рекомендуется проводить в лабораторных условиях).

Если нет необходимости в дополнительной защите от несанкционированного администрирования системы доступа, то установки выполнять не нужно, PIN-код оставить 0000 0000 (заводская установка). В этом случае, ключи RF, записанные в память блока управления, становятся ключами доступа автоматически, привязка ключей RF не выполняется.

## **Перечень установок**

#### **Запись МАСТЕР-ключей.** .<br>-

**всех** установок блока вызова. В качестве МАСТЕР-ключей могут быть использованы ключи VIZIT-RF3.x или Предусмотрена запись двух МАСТЕР-ключей, с помощью которых возможно изменение или восстановление VIZIT-RF4.x. МАСТЕР-ключи для разных блоков могут быть созданы с использованием одних и тех же ключей VIZIT-RF3.x или VIZIT-RF4.x.

Необходимо записать два МАСТЕР-ключа на случай утери одного из них.

#### Изменение PIN-кода блока вызова. -

PIN-код – это восьмиразрядный код блока вызова, к которому осуществляется привязка ключей. Может быть изменён с помощью МАСТЕР-ключа. Если PIN-код – 0000 0000 (заводская установка), то привязка ключей RF не выполняется.

Примечание. При изменении PIN-кода, ключи RF, которые были ранее привязаны к прежнему PIN-коду, перестают быть ключами доступа.

#### **Запись пароля обслуживающего персонала.** -

Пароль необходим для выполнения процедуры привязки ключей RF на объекте без использования МАСТЕРключа, либо изменения пароля обслуживающего персонала. Заводской пароль – 0000 0000.

#### **Привязка ключей RF к блоку вызова.** -

данного блока вызова. Ключ RF может быть привязан к семи **различным** PIN-кодам. В дальнейшем, при При выполнении этой процедуры в ключ RF записывается служебная информация, соответствующая PIN-коду выполнении этой процедуры, информация о привязке к последнему (седьмому) PIN-коду стирается из ключа RF и заменяется новой.

Привязка к блоку вызова должна выполняться после записи ключей RF в память блока управления. Процедура записи ключей в память блока управления описана в Инструкции по эксплуатации соответствующего блока управления и не отличается от процедуры записи ключей ТМ или ключей RF 125кГц.

#### **Порядок выполнения установок**

#### **1. Запись МАСТЕР-ключа №1.**

- Подключите блок вызова к блоку управления.
- Подключите провод PRG к клемме GND блока управления (см. Примечание на рисунке 6).
- Включите блок управления в сеть. На индикаторе блока вызова появляется сообщение  $\vert - \vert \vert$ .
- затем еще один короткий сигнал, на индикаторе сообщение P <sub>In</sub>\_. МАСТЕР-ключ №1 записан. - Приложите ключ RF к считывателю. Звучит короткий сигнал, на индикаторе сообщение  $\overline{HES}$
- Выключите питание блока управления и отключите проводник PRG от клеммы GND.

Примечание. Если после прикладывания ключа RF на индикаторе остаётся сообщение **--- |**, то во время записи произошла ошибка. Снова приложите ключ RF к считывателю.

## **2. Запись МАСТЕР-ключа №2.**

- Включите блок управления в сеть (проводник PRG должен быть отключен от клеммы GND блока управления). На индикаторе отображается мигающий курсор [
- Приложите МАСТЕР-ключ №1 к считывателю. На индикаторе сообщение  $\overline{A}$  !
- Нажмите кнопку 7 блока вызова. Звучит короткий сигнал, на индикаторе сообщение  $\boxed{-\text{-}2}$ .
- 1. **МАСТЕР-ключ №2** записан. - Приложите ключ RF к считывателю. Звучит короткий сигнал, на индикаторе сообщение  $\overline{Hff}$ , затем еще один короткий сигнал, на индикаторе мигающий курсор [ Блок вызова находится в дежурном режиме.

# **Примечания** .

- Если после прикладывания ключа RF на индикаторе остаётся сообщение  $\boxed{-}$ – $\boxed{}$ , то во время записи произошла ошибка. Снова приложите ключ RF к считывателю.
- Если кнопка 7 не было нажата в течение 10 секунд после прикладывания МАСТЕР-ключа №1 к считывателю, то блок вызова автоматически возвращается в дежурный режим. Снова приложите МАСТЕР-ключ №1 к считывателю.

## 3. Изменение PIN-кода.

- Приложите МАСТЕР-ключ №1 или №2 к считывателю. На индикаторе сообщение  $\begin{bmatrix} 1 & 1 \\ 1 & 1 \end{bmatrix}$ или  $\begin{bmatrix} 1 & 1 \\ 1 & 1 \end{bmatrix}$ соответствующее номеру приложенного МАСТЕР-ключа.
- **Нажмите кнопку 2 блока вызова. Звучит короткий сигнал, на индикаторе сообщение**  $\epsilon$  $P_0$ **.**
- Наберите на клавиатуре восемь цифр старого PIN-кода (заводская установка 0000 0000). Если PIN-код набран правильно, на индикаторе сообщение  $\sqrt{45}$  и звучит длинный сигнал. Через 1 секунду появится сообщение  $FnPn$ .
- Наберите восемь цифр нового PIN –кода. По окончании ввода звучит длинный сигнал. PIN-код изменен. На индикаторе отображается мигающий курсор  $\vert \quad \vert$ . Блок вызова находится в дежурном режиме.

## **4. Изменение пароля обслуживающего персонала с использованием МАСТЕР-ключа.**

- Приложите МАСТЕР-ключ №1 или №2 к считывателю. На индикаторе сообщение  $\overline{a}$  | или  $\overline{a}$  | , | соответствующее номеру приложенного МАСТЕР-ключа.
- **Нажмите кнопку 3 блока вызова. Звучит короткий сигнал, на индикаторе сообщение**  $\epsilon$ **nSo.**
- Наберите на клавиатуре восемь цифр старого пароля (заводская установка 0000 0000). Если пароль набран правильно, на индикаторе сообщение  $\Pi$   $\Pi$  и звучит длинный сигнал. Через 1 секунду появится сообщение  $E_{\mathsf{D}}$
- Наберите восемь цифр нового пароля. По окончании ввода звучит длинный сигнал. Пароль изменен. На индикаторе отображается мигающий курсор  $\boxed{\phantom{a}}$ . Блок вызова находится в дежурном режиме.

**Примечание** . Пароль также может быть изменён без использования МАСТЕР-ключа (см. п.11).

## **5. Привязка ключей доступа к PIN-коду блока вызова с использованием МАСТЕР-ключа.**

- Приложите МАСТЕР-ключ №1 или №2 к считывателю. На индикаторе сообщение  $\boxed{1}$  | или  $\boxed{1}$ соответствующее номеру приложенного МАСТЕР-ключа.
- л Нажмите кнопку 1 блока вызова. Звучит короткий сигнал, на индикаторе сообщение  $\lfloor \ \ \text{in} \ \ \rfloor$ . Блок вызова готов к привязке ключей.
- Приложите ключ RF к считывателю. Звучит короткий сигнал, на индикаторе сообщение  $\parallel$ е $\parallel$ е $\parallel$ . Если ключ RF был привязан ранее, то на индикаторе сообщение  $\boxed{---}$ .
- Через 1 секунду на индикаторе сообщение  $\lfloor n \rfloor$ . Приложите к считывателю следующий ключ RF и т.д.
- $\,$ Для выхода из режима привязки нажмите кнопку $\, \widehat{\,}$  . На индикаторе отображается мигающий курсор  $\, \overline{\,} \,$  .

Блок вызова находится в дежурном режиме.

**Примечание** . Привязка также может быть выполнена без использования МАСТЕР-ключа (см. п.10).

В процессе эксплуатации может возникнуть необходимость в следующих действиях:

- стирание МАСТЕР-ключа №1;
- стирание МАСТЕР-ключа №2;
- вывода пароля обслуживающего персонала на индикатор блока вызова;
- вывода PIN-кода на индикатор;
- привязка ключей RF с использованием пароля обслуживающего персонала;
- изменение пароля обслуживающего персонала без использования МАСТЕР-ключа.

Перечисленные действия выполняются, как указано ниже.

## **6. Стирание МАСТЕР-ключа №1.**

- Приложите МАСТЕР-ключ №1 или №2 к считывателю. На индикаторе сообщение  $\overline{d}$  |  $\overline{ }$  или  $\overline{d}$   $\overline{d}$  |, соответствующее номеру приложенного МАСТЕР-ключа.
- е Нажмите кнопку 4 блока вызова. Звучит короткий сигнал, на индикаторе сообщение **...**... Для подтверждения нажмите кнопку 〔#〕. МАСТЕР-ключ №1 удалён. Через 1 секунду на индикаторе отображается мигающий курсор **. Блок вызова находится в дежурном режиме**.

## **7. Стирание МАСТЕР-ключа №2.**

- Приложите МАСТЕР-ключ №1 или №2 к считывателю. На индикаторе сообщение  $\frac{1}{d}$  I или  $\frac{1}{d}$ . соответствующее номеру приложенного МАСТЕР-ключа.
- Нажмите кнопку 6 блока вызова. Звучит короткий сигнал, на индикаторе сообщение **BELP**. Для подтверждения нажмите кнопку  $(\text{\#})$ . МАСТЕР-ключ №2 удалён. Через 1 секунду на индикаторе отображается мигающий курсор . Блок вызова находится в дежурном режиме.

## **8. Выводпароля обслуживающего персонала на индикатор блока вызова.**

- Приложите МАСТЕР-ключ №1 или №2 к считывателю. На индикаторе сообщение  $\frac{1}{d}$  или  $\frac{1}{d}$ соответствующее номеру приложенного МАСТЕР-ключа.
- **8** Нажмите кнопку блока вызова. Звучит короткий сигнал, на индикаторе четыре старших цифры пароля.
- Через 10 сек. звучит короткий сигнал и на индикаторе четыре младших цифры пароля.
- **-** Через 10 секунд на индикаторе отображается мигающий курсор  $\boxed{\phantom{\mathbf{w}}\phantom{\mathbf{w}}\phantom{\mathbf{w}}\mathbf{w}}$ .
- Блок вызова находится в дежурном режиме.

## 9. Вывод PIN-кода на индикатор блока вызова.

- Приложите МАСТЕР-ключ №1 или №2 к считывателю. На индикаторе сообщение  $\overline{d}l$ . или  $\overline{d}l$ . соответствующее номеру приложенного МАСТЕР-ключа.
- Нажмите кнопку 9 блока вызова. Звучит короткий сигнал, на индикаторе четыре старших цифры PIN-кода.
- Через 10 сек. звучит короткий сигнал и на индикаторе четыре младших цифры PIN-кода.
- **-** Через 10 секунд на индикаторе отображается мигающий курсор  $\boxed{\phantom{\mathbf{a}}\phantom{\mathbf{b}}\phantom{\mathbf{b}}\mathbf{b}}$ .
- Блок вызова находится в дежурном режиме.

# **1 . Привязка ключей RF с использованием пароля обслуживающего персонала. 0**

- **Нажмите одновременно кнопки 7 и**  $(*)$ **.**
- Отпустите сначала кнопку (∗), а затем 7. На индикаторе сообщение <mark>[5г \_ \_</mark>].
- В течение 3 секунд необходимо начать ввод пароля. Пауза между вводом цифр также должна составлять не более 3 секунд. Если пароль введен верно, то на индикаторе сообщение  $\sqrt{F}$ ,
- Через 2 секунды на индикаторе сообщение <del>- Sr -</del> . В течение 10 секунд нажмите кнопку 1. Звучит короткий сигнал, на индикаторе сообщение [ n ]. Блок вызова готов к привязке ключей.
- Приложите ключ RF к считывателю. Звучит короткий сигнал, на индикаторе сообщение  $|\textrm{HES}|\,.$
- Если ключ RF был привязан ранее, то на индикаторе сообщение  $\begin{bmatrix} 0 & 1 \\ 0 & 1 \end{bmatrix}$ .
- Через 1 секунду на индикаторе сообщение  $\lfloor \ \cdot \textsf{ } \cdot \textsf{ } \cdot \textsf$
- Для выхода из режима привязки нажмите кнопку  $\lceil\ast\rceil.$  На индикаторе отображается мигающий курсор  $\vert \qquad \vert.$ Блок вызова находится в дежурном режиме.

# **. Изменение пароля обслуживающего персонала без использования МАСТЕР-ключа. 11**

- **Нажмите одновременно кнопки 7 и**  $\boxed{*}$ **.**
- Отпустите сначала кнопку (∗), а затем 7. На индикаторе сообщение <mark>[5<sub>г. –</sub>]</mark>.
- В течение 3 секунд необходимо начать ввод пароля. Пауза между вводом цифр также должна составлять не более 3 секунд. Если пароль введен верно, то на индикаторе сообщение  $\sqrt{25}$ .
- Через 2 секунды на индикаторе сообщение **[-S<sub>r</sub>-]. В течение 10 секунд нажмит**е кнопку **2** блока вызова. Звучит короткий сигнал, на индикаторе сообщение  $E \cap S \cap$ .
- Наберите восемь цифр нового пароля. По окончании ввода звучит длинный сигнал. Пароль изменен. На индикаторе отображается мигающий курсор  $\Box$ . Блок вызова находится в дежурном режиме.

Для восстановления доступа к установкам блока вызова в случае утери обоих МАСТЕР-ключей необходимо выполнить следующие действия:

- 1. Обратиться к изготовителю, представив документы подтверждающие приобретение данного блока.
- 2. Сообщить изготовителю PIN-код блока вызова.
- 3. Изготовитель сообщит PUK-код для стирания обоих МАСТЕР-ключей и пароля обслуживающего персонала. PIN-код блока вызова останется без изменений.

Для ввода PUK-кода выполните следующие действия:

- Выключите блок управления.
- Подключите провод PRG к клемме GND блока управления (см. Примечание на рисунке 6).
- Включите блок управления в сеть. На индикаторе блока вызова появляется сообщение  $\mathsf{P}$   $\mathsf{n}_-$
- Наберите восемь цифр PIN-кода. На индикаторе сообщение  ${ \bf \mathsf P_{\bf u}_- \mid}$ .
- <u>Набер</u>ите восемь цифр PUK-кода. Звучит длинный сигнал, на индикаторе отображается сообщение . Блок вызова готов к записи **МАСТЕР-ключа №1**.
- **МАСТЕР-ключ №1** - Приложите ключ RF к считывателю. Звучит короткий сигнал, <u>на ин</u>дикаторе сообщение |ЧЕら | , затем еще один короткий сигнал, на индикаторе сообщение <u>الـ חו –</u>. **МАСТЕР-ключ №1** записан.
- Выключите питание блока управления и отключите проводник PRG от клеммы GND.
- Запишите **МАСТЕР-ключ №2** и пароль обслуживающего персонала, как описано выше.

## ОБНОВЛЕНИЕ ПРОГРАММНОГО ОБЕСПЕЧЕНИЯ БЛОКА ВЫЗОВА

В блоке вызова предусмотрена возможность обновления программного обеспечения (ПО) на объекте.

Для этого используется блок сопряжения CU-14, подключённый к блоку вызова и компьютеру, а также программа VIZIT Firmware Update. Программа VIZIT Firmware Update приведена в разделе ПРОДУКЦИЯ (на странице описания блока сопряжения CU-14) следующих интернет-ресурсов VIZIT:

www.domofon.ru, www.domofon-vizit.ru, www.domofon-vizit.kiev.ua, www.vizit-group.com/ru/.

Внимание. При обновлении ПО записанные в блок вызова МАСТЕР-ключи, PIN-код и пароль обслуживающего персонала не изменяются.

## Для обновления ПО выполните в строгой последовательности действия, указанные ниже.

- Выключите блок управления.  $1<sub>1</sub>$
- $2.$ Отсоедините проводники ТХ, RX от блока управления и соедините их с соответствующими клеммами блока сопряжения.
- $3<sup>1</sup>$ Подключите проводник PRG к клемме GND блока управления.
- $4.$ Соедините клеммы GND блока сопряжения и блока управления.
- 5. Включите питание блока управления.
- Подключите блок сопряжения к компьютеру кабелем USB.  $6.$
- Запустите программу VIZIT Firmware Update.  $7<sup>1</sup>$
- $8<sup>1</sup>$ Выполните обновление ПО блока вызова, следуя инструкции к программе VIZIT Firmware Update.
- 9 Выключите питание блока управления.
- $10<sub>1</sub>$ Отключите блок сопряжения, соедините проводники ТХ, RX с соответствующими клеммами блока управления и отсоедините проводник PRG от клеммы GND блока управления.

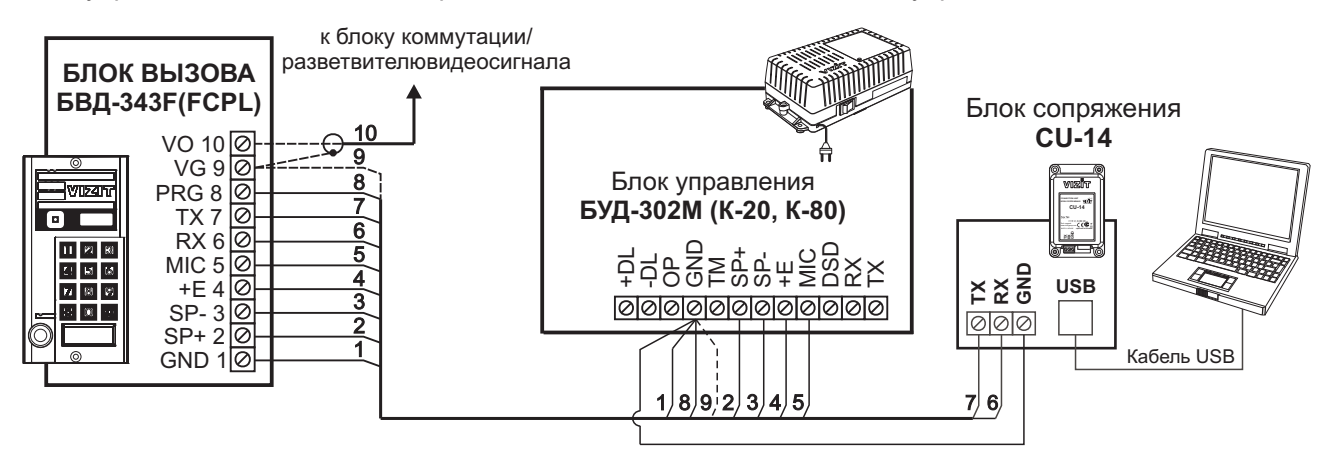

Рисунок 8 - Схема соединений блока сопряжения

ПОРЯДОК РАБОТЫ приведен в Инструкции по эксплуатации блока управления.

## **ТЕХНИЧЕСКИЕ ПАРАМЕТРЫ**

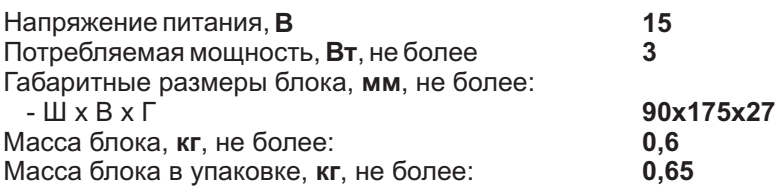

#### Условия эксплуатации:

Температура воздуха - от минус 30 до плюс 45°С. Относительная влажность - до 98% при температуре 25 °С.

Параметры телекамеры, установленной в блоке, приведены в таблице:

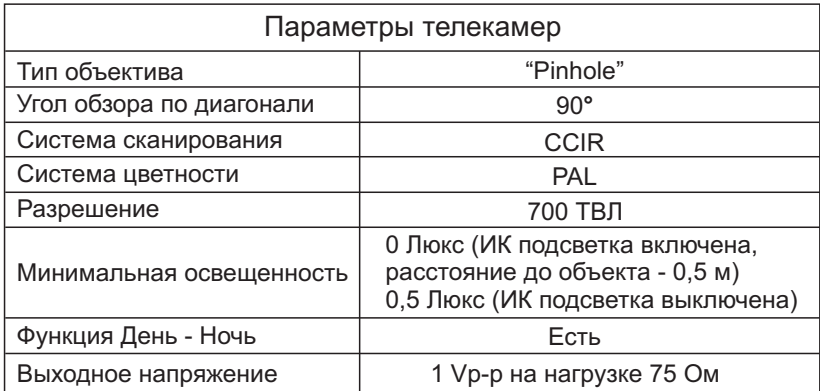